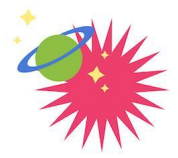

## **ПРОГРАММА** «УЧЕБНЫЙ **ДЕНЬ»**

2022-2023 учебный год

weduday.online

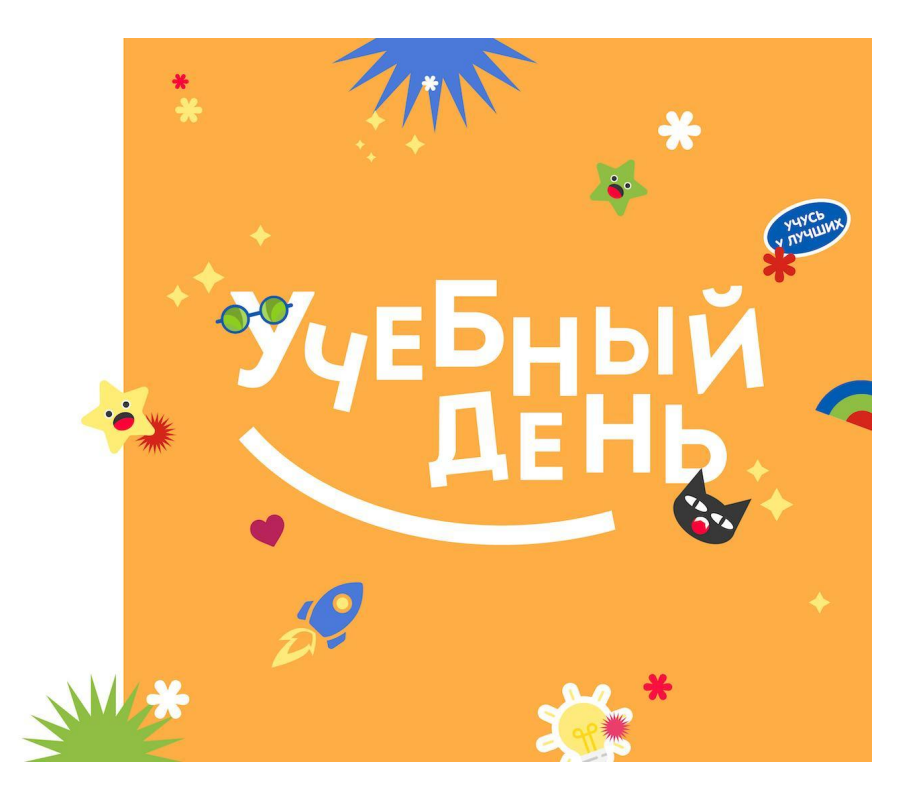

## Контакты

Мы рассчитываем помочь всем пользователям системы "Реактор", поэтому если у вас будут возникать какие-то вопросы или сложности по работе в системе "[Реактор"](https://reactor.su/), вы можете связаться с представителем для их оперативного решения, либо найти ответ на часто задаваемые вопросы в разделе ["Обратная](https://reactor.su/faq) связь":

- по электронной почте *[info@reactor.su](mailto:info@reactor.su)*
- по телефону: **8(499)918-77-20**
- Telegram: **[@reactor\\_su](https://t.me/reactor_su)**

## Краткая инструкция по регистрации заявок

- 1. Зарегистрируйтесь и войдите в систему "[Реактор"](https://reactor.su/ru).
- 2. Перейдите на страницу мероприятия "[Программа](https://reactor.su/ru/event/200) "Учебный день", 2022 2023". Ознакомьтесь с правилами и датами мероприятия.
- 3. Создайте свой проект в системе "Реактор". Создать проект можно по ссылке [https://reactor.su/project/add.](https://reactor.su/project/add) Прикрепите конкурсные материалы (презентация, фото, рисунок, видео и т.п.) в карточке проекта.

**!** Обязательно укажите ФИО всех авторов проекта и название учреждения, на площадке которой был выполнен проект.

Все созданные проекты автоматически попадают в "Портфолио". Чтобы участвовать в конкурсе вам необходимо заявить проект на конкурс.

- 4. Заявите проект на странице мероприятия "[Программа](https://reactor.su/ru/event/200) "Учебный день", 2022 2023". Нажмите кнопку "Заявить проект". В открывшемся окне заполните:
	- "Поиск проектов" выберите работу, которую хотите заявить на конкурс.
	- "Поиск участников" в выпадающем списке выберите себя, а также соавторов проекта, если они есть.
	- Поставьте галочку согласия с правилами конкурса.